# **Глава 2 ОСНОВЫ LATEX**

# **2.1 Структура документа**

# **2.1.1 Hello, LaTeX!**

По традиции, сложившейся у программистов, первая программа должна содержать наименьшее число команд, выводящих приветственное сообщение.

В нашем случае это будет не программа, а разметка страницы «статьи» с соответствующим текстом.

# **Код**

```
\documentclass{article}
\usepackage[T2A]{fontenc}
\usepackage[utf8]{inputenc}
\usepackage[english,russian]{babel}
```

```
\begin{document}
     Привет, \LaTeX!
\end{document}
```
Указанный код сгенерирует лист с обозначенным текстом, при этом включается автоматическая нумерация страниц, задаются некоторые стандартные параметры листа.

*Подробное описание команд и запуск проекта рассматривается далее.*

# <span id="page-1-0"></span>**2.1.2 Второй пример**

Рассмотрим более сложный пример (результат см. на [рис. 2.1\)](#page-2-0).

**Код**

```
\documentclass{article}
\usepackage[T2A]{fontenc}
\usepackage[utf8]{inputenc}
\usepackage[english,russian]{babel}
\usepackage{amsmath,amssymb,amsthm,amsfonts,amscd}
\usepackage{graphicx}
\title{Введение в систему \LaTeX}
\author{Якубович Д.А.}
\date{\today}
\begin{document}
     \maketitle
     \section{\LaTeX\ для рядового пользователя} 
     \LaTeX (<<латех>>) -- наиболее популярный набор
     макрорасширений системы компьютерной вёрстки 
     \TeX, который облегчает набор сложных документов и
     Доступен широкому кругу пользователей.
     \section{\LaTeX\ для математиков и физиков}
     \LaTeX\ позволяет оформлять формулы с использованием 
     специальных команд. Он является своего рода
     стандартом в типографии точных наук.
     Например, формула может быть указана в тексте: 
     $f(x)=x^3+1$. Также она может быть задана отдельной 
     строкой и автоматически пронумерована:
     \begin{equation}\label{energy}
        \int\limits_{\frac{\sigma}{\sigma}} d\omega =\int\limits {\partial\sigma} \omega
     \end{equation}
     На формулу можно ссылаться, используя перекрестные 
     ссылки: ссылка на формулу \eqref{energy}
```
\end{document}

## Введение в систему ИТ ЕХ

Якубович Д.А.

12 мая 2019 г.

#### ИТЕХ для рядового пользователя  $\mathbf{1}$

IATEX(«латех») - наиболее популярный набор макрорасширений системы компьютерной вёрстки ТЕХ, который облегчает набор сложных документов и доступен широкому кругу пользователей.

#### $\overline{2}$ **ISTEX** для математиков и физиков

IATEX позволяет оформлять формулы с использованием специальных команд. Он является своего рода стандартом в типографии точных наук.

Например, формула может быть указана в тексте:  $f(x) = x^3 + 1$ . Также она может быть задана отдельной строкой и автоматически пронумерована:

$$
\int_{\sigma} d\omega = \int_{\partial \sigma} \omega \tag{1}
$$

На формулу можно ссылаться, используя перекрестные ссылки: ссылка на формулу (1)

 $1\,$ 

<span id="page-2-0"></span>Рис. 2.1. Окончательный вид документа из второго примера.

Для неподготовленного пользователя приведенный код выглядит весьма трудным. Однако на самом деле работать с ним несложно.

Из примера видно, что команды участвуют в разделении текста на разделы, абзацы; определенные группы команд оформляют математические формулы и символы. При этом некоторые операции по форматированию не прописаны вовсе: LaTeX сам оформляет документ по шаблону!

Текст разметки можно разделить на две основные части:

- преамбула документа: здесь размещается информация о типе документа, его структуре, оформлении, данные для ключевых разделов, а также подключаются классы («паке- $T\text{L}(\mathcal{V})$
- тело документа: содержит непосредственно текст документа, а также команды, определяющие его логическую структуру и форматирование.

Уже в приведенном примере документа можно обратить внимание на высокое качество полиграфии.

# Вопросы для самопроверки

- 1. Что указывают в преамбуле документа?
- 2. Что понимают под «телом документа»?
- 3. Как LaTeX определяет настройки гарнитуры шрифта, оформление текста и документа в целом, если они не описаны в преамбуле?

# Практикум

- 1. В Блокноте или Notepad++ создайте новый текстовый файл, скопируйте в него код разметки из первого примера. Сохраните его. При сохранении выберите формат .TEX.
- 2. По аналогии сохраните создайте файл для второго примера.
- 3. Измените в разметке второго примера автора на свои инициалы.

# **2.2 Работа с Overleaf.com**

Для работы с LaTeX (в частности, с этим учебным курсом) вполне достаточном будет ограничится работой с ресурсом Overleaf.com. Ресурс предоставляет возможность работы как без регистрации, так и с регистрацией аккаунта. Наличие последнего дает дополнительные возможности для пользователя, например, хранение файлов проекта.

# **2.2.1 Регистрация аккаунта**

**Шаг 1**. Переходим на сайт [Overleaf.com.](https://www.overleaf.com/)

**Шаг 2**. На главной странице нажимаем на **Sign Up** («Зарегистрироваться»):

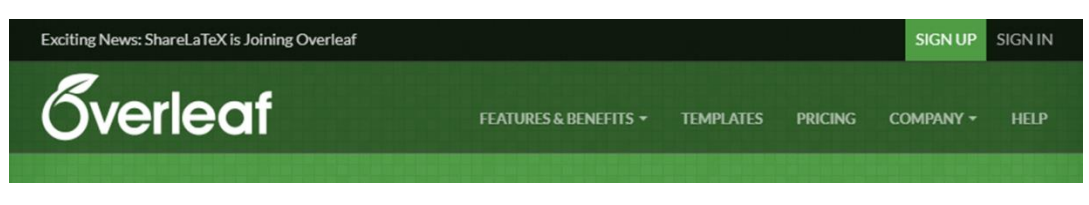

Рис. 2.2. Регистрация нового аккаунта.

**Шаг 3**. Вводим имя учетной записи (любое) и почтовый ящик, к которому будет привязан аккаунт. Далее нажимаем на **Create my account** («Создать мой аккаунт»):

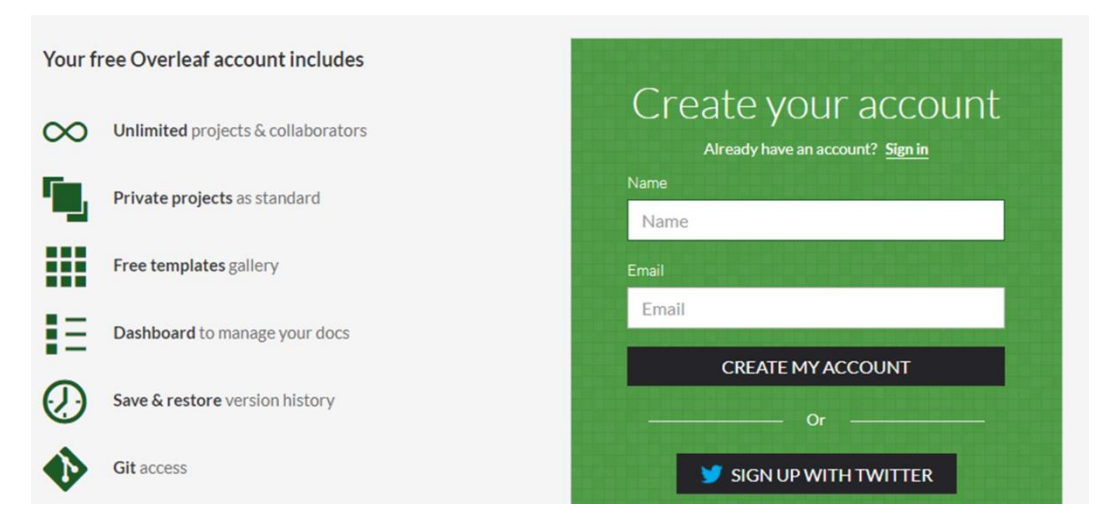

Рис. 2.3. Заполнение данных для нового аккаунта.

**Шаг 4**. Overleaf открывает страницу вашего аккаунта:

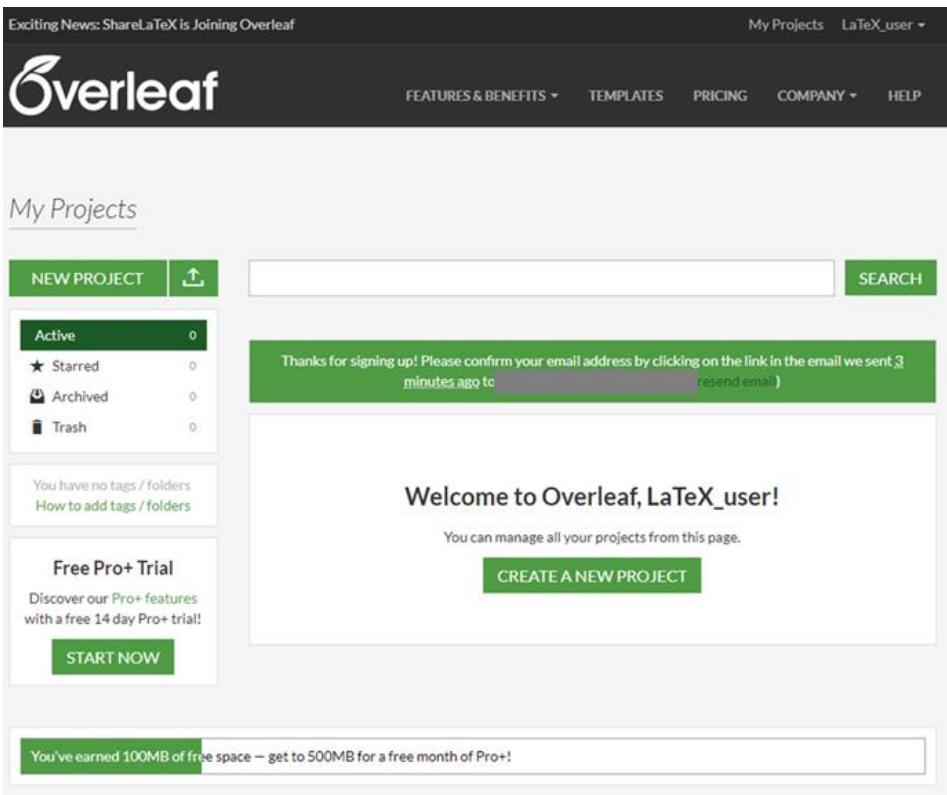

Рис. 2.4. Личный кабинет пользователя Overleaf.com.

Также на указанный почтовый ящик приходит письмо с просьбой подтверждения регистрации (по ссылкам в письме пока не следует переходить).

**Шаг 5**. Необходимо задать пароль. Для этого выйдите из аккаунта и перейдите по ссылке из письма (см. шаг 4):

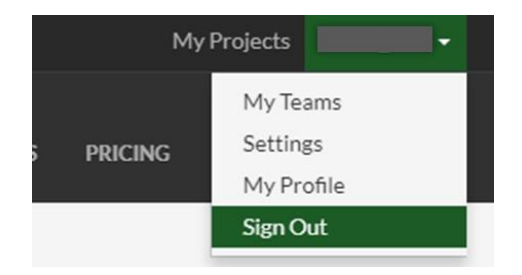

Рис. 2.5. Выход из системы.

*В целях безопасности задайте пароль, отличный от вашего почтового!*

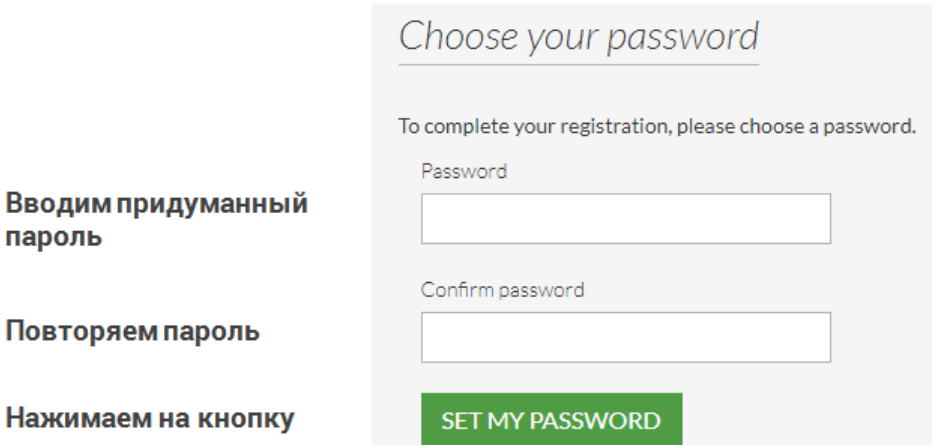

Рис. 2.6. Создание пароля.

**Шаг 6**. После подтверждения пароля открывается окно личного кабинета. Также на почту приходит сообщение о смене пароля.

**Шаг 7**. Проверьте работу вашей учетной записи. Для этого выйдите из нее нажатием на кнопку **Sign Out**.

Далее выберите **Sign In** («Войти в систему») и задайте придуманные логин и пароль. Теперь ваш аккаунт полностью зарегистрирован.

# **2.2.2 Функции пользователя**

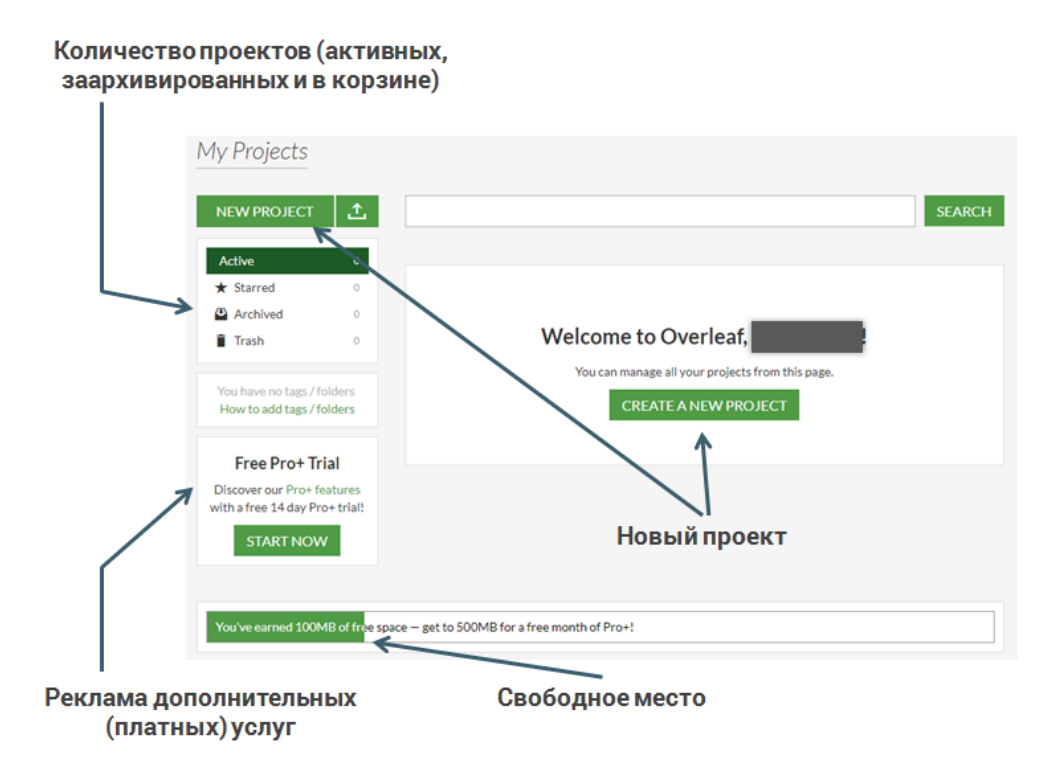

Рис. 2.7. Функции, доступные пользователю в личном кабинете.

При создании нового проекта можно выбрать один из шаблонов:

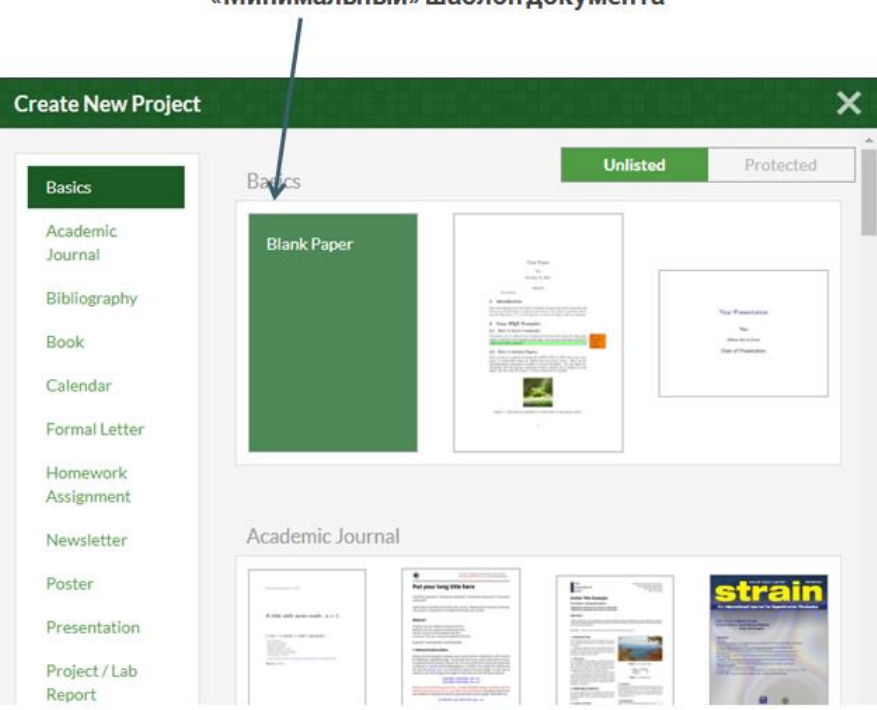

«Минимальный» шаблон локумента

Рис. 2.8. Выбор шаблона кода и оформления нового документа.

Редактируемые проекты автоматически сохраняются в личном кабинете:

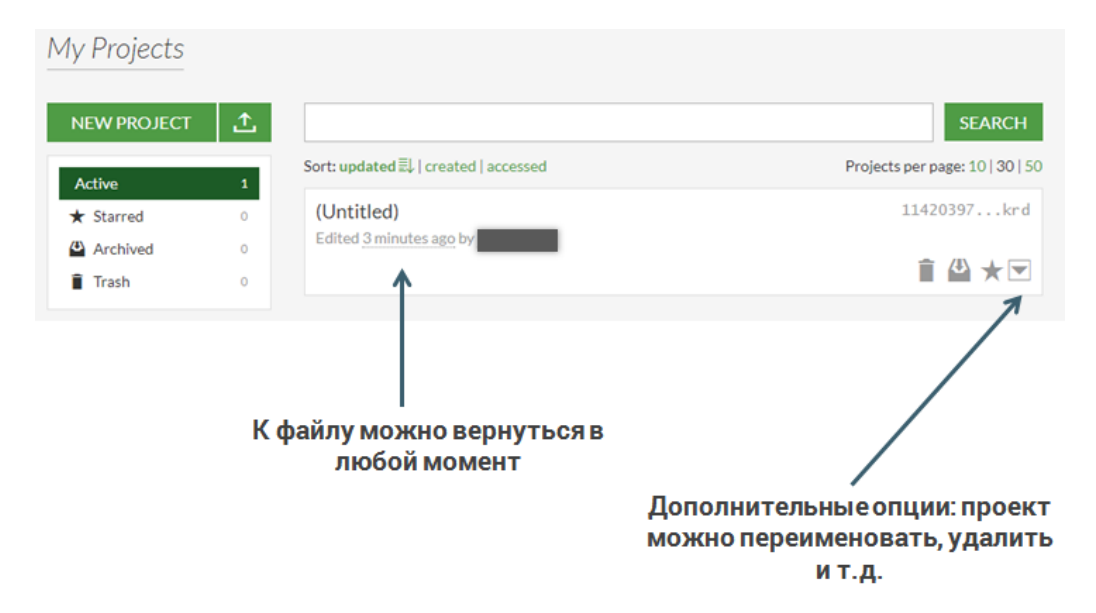

Рис. 2.9. Сохраненные проекты.

На вкладке Projects отображается структура проекта. Можно добавить новые файлы, каталоги, в т.ч. и с ПК:

| <b>Overleaf</b>            | <b>I</b> , PROJECT                                                                                                    |                                                       | <b>HISTORY &amp;</b><br><b>REVISIONS</b>                                                   | $\leq$ share                                           |   | $\lambda$ PDF |      | <b>JOURNALS</b> |    |   |  |              |  |
|----------------------------|----------------------------------------------------------------------------------------------------|-------------------------------------------------------|--------------------------------------------------------------------------------------------|--------------------------------------------------------|---|---------------|------|-----------------|----|---|--|--------------|--|
| <b>Word Count</b><br>Files | [⊲                                                                                                    |                                                       | <b>Source</b>                                                                              | <b>Rich Text</b><br><u>γυρεματκασετατιση Ηπρατέπτη</u> | Œ | Ю,<br>Edit    | Find | ş               | §. | B |  | More $\star$ |  |
|                            |                                                                                                    |                                                       | 4                                                                                          | \usepackage[english,russian]{babel}                    |   |               |      |                 |    |   |  |              |  |
| files                      | 5                                                                                                    | \usepackage{amsmath,amssymb,amsthm,amsfonts,amscd}    |                                                                                            |                                                        |   |               |      |                 |    |   |  |              |  |
| main.tex                   |                                                                                                    |                                                       | 6                                                                                          | \usepackage{graphicx}                                  |   |               |      |                 |    |   |  |              |  |
|                            |                                                                                                    |                                                       | 7                                                                                          |                                                        |   |               |      |                 |    |   |  |              |  |
| DOWNLOAD AS ZIP   -        |                                                                                                    |                                                       | 8                                                                                          | \title{Введение в систему \LaTeX}                      |   |               |      |                 |    |   |  |              |  |
|                            |                                                                                                    |                                                       | 9                                                                                          | \author{Сатарина А.С.}                                 |   |               |      |                 |    |   |  |              |  |
| Save to Dropbox            |                                                                                                    | 10                                                    |                                                                                            | \date{\today}                                          |   |               |      |                 |    |   |  |              |  |
|                            |                                                                                                    | 11                                                    |                                                                                            |                                                        |   |               |      |                 |    |   |  |              |  |
|                            |                                                                                                    | 12                                                    |                                                                                            |                                                        |   |               |      |                 |    |   |  |              |  |
|                            |                                                                                                    |                                                       |                                                                                            |                                                        |   |               |      |                 |    |   |  |              |  |
|                            |                                                                                                    |                                                       | \maketitle<br>14                                                                           |                                                        |   |               |      |                 |    |   |  |              |  |
|                            |                                                                                                    | $15 -$<br>\section{\LaTeX\ для рядового пользователя} |                                                                                            |                                                        |   |               |      |                 |    |   |  |              |  |
|                            |                                                                                                    |                                                       | \LaTeX (<< латех>>) -- наиболее популярный набор макрорасширений<br>16                     |                                                        |   |               |      |                 |    |   |  |              |  |
|                            |                                                                                                    |                                                       | 17<br>системы компьютерной вёрстки \тех, который облегчает набор                           |                                                        |   |               |      |                 |    |   |  |              |  |
|                            |                                                                                                    |                                                       | 18<br>СЛОЖНЫХ ДОКУМЕНТОВ И ДОСТУПЕН ШИРОКОМУ КРУГУ ПОЛЬЗОВАТЕЛЕЙ.                          |                                                        |   |               |      |                 |    |   |  |              |  |
|                            |                                                                                                    | 19                                                    |                                                                                            |                                                        |   |               |      |                 |    |   |  |              |  |
|                            |                                                                                                    |                                                       | $20 -$<br>\section{\LaTeX\ для математиков и физиков}<br>21                                |                                                        |   |               |      |                 |    |   |  |              |  |
|                            |                                                                                                    |                                                       | \LaTeX\ позволяет оформлять формулы с использованием специальных                           |                                                        |   |               |      |                 |    |   |  |              |  |
|                            |                                                                                                    |                                                       | 22<br><u>команд. Он является своего рода стандартом в типографии точных</u><br>23<br>наук. |                                                        |   |               |      |                 |    |   |  |              |  |
|                            |                                                                                                    | 24                                                    |                                                                                            |                                                        |   |               |      |                 |    |   |  |              |  |
|                            |                                                                                                    | 25                                                    |                                                                                            |                                                        |   |               |      |                 |    |   |  |              |  |
|                            | Например, формула может быть указана в тексте: \$f(x)=x^3+1\$.<br>26<br>Также она может быть задана отдельной строкой и автоматически |                                                       |                                                                                            |                                                        |   |               |      |                 |    |   |  |              |  |
|                            |                                                                                                    | 27                                                    |                                                                                            | пронумерована:                                         |   |               |      |                 |    |   |  |              |  |
|                            |                                                                                                    |                                                       |                                                                                            |                                                        |   |               |      |                 |    |   |  |              |  |

Рис. 2.10. Структура проекта и окно для редактирования кода разметки.

Рабочая среда состоит из двух областей:

- 1. левая содержит редактируемый текст (TEX-разметку);
- 2. правая отображает dvi-файл:

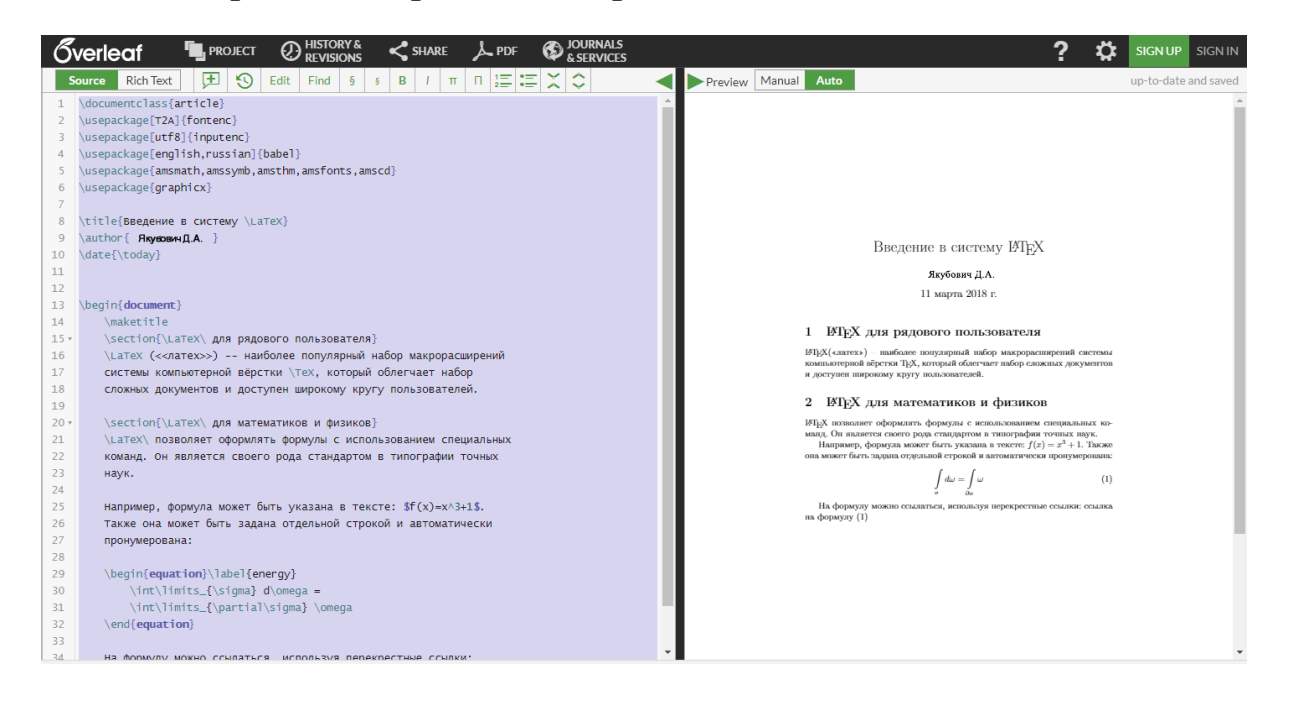

Рис. 2.11. Основной режим работы: слева – код разметки документа, справа – вид документа.

Обратите внимание, что редактор поддерживает два режима редактирования (правый верхний угол):

- 1. Rich Text («полувизуальный»);
- 2. Source (исходный код LaTeX).

Здесь и далее мы работаем с исходным кодом (первый режим мы рекомендуем использовать в том случае, когда читатель в достаточно мере овладеет техникой работы с системой)!

Для работы с нашим примером его код достаточно скопировать в левое окошко и дождаться результата в правом.

При щелчке на любом месте документа в правой части, через некоторое время редактор поместит курсор в ту строку кода, которая содержит соответствующий текст или команду разметки.

Преднамеренно допустите ошибку в коде, например, удалите несколько букв из команды \section:

| \begin{document}<br>maketitle                                                    |                                             |
|----------------------------------------------------------------------------------|---------------------------------------------|
| \se{\LaTeX\ для рядового пользователя}                                           |                                             |
| Undefined control sequence.<br>1.15<br>se<br>{\LaTeX\ для рядового пользователя} | акрорасширений<br>чает набор<br>ьзователей. |

Рис. 2.12. Предупреждение об ошибках в коде разметки.

Компилятор LaTeX выдаст сообщение об ошибке и номер строки. В данном случае «Undefined control sequence» означает «Неопределенная управляющая последовательность», т.е. \se не является командой.

Замечание. В ряде ситуаций описание ошибок может быть не столь информативным.

Вы можете внести свои изменения в текст, например, удалить разметку одной из секций. Каждое изменение в редакторе фиксируется и отображаемое в правой части обновляется. Режим просмотра можно переключить из автоматического в ручной (ползунок в правом верхнем углу):

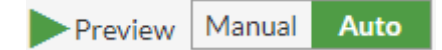

Рис. 2.13. Режимы компиляции и предварительного просмотра документа.

*Наиболее часто возникающая проблема работы с Overleaf.com – длительный процесс компиляции DVI-файла (визуального вида). В этом случае:*

- *скопируйте весь код в буфер клавиатуры или лучше в блокнот;*
- *обновите страницу (клавиша F5);*
- *вставьте код обратно и дождитесь результата.*

Overleaf поддерживает интеллектуальный режим работы редактора кода: он способен выдавать всплывающие подсказки и автоматически завершать написание команды [\(рис. 2.14\)](#page-10-0). Для этого начните ввод команды, в выпадающем списке найдите требуемую. По нажатию клавиши **TAB** или **ПКМ** команда автоматически завершается.

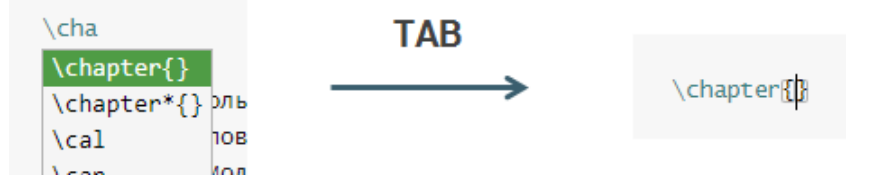

Рис. 2.14. Overleaf.com поддерживает режим интеллектуальной подсказки.

<span id="page-10-0"></span>Вернитесь к исходному коду. На панели меню нажмите на кнопку **PDF**. Overleaf сгенерирует и сохранит на компьютер PDF версию документа.

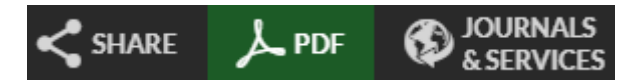

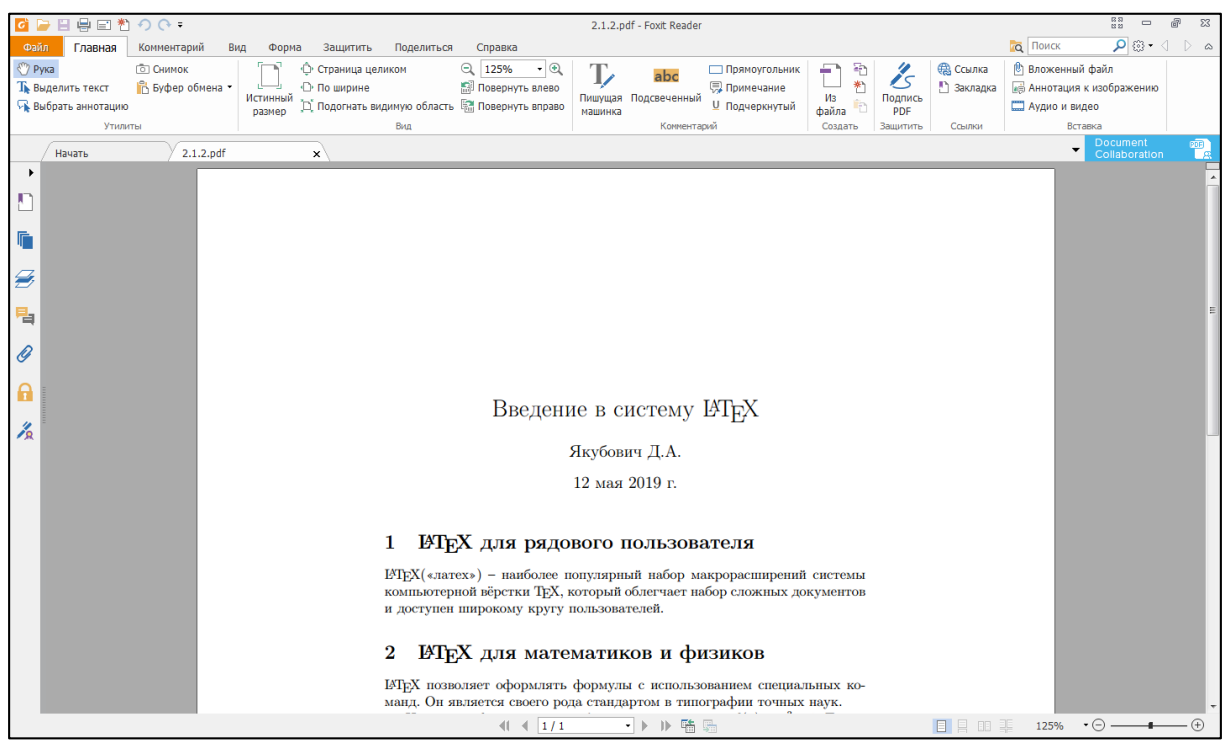

Рис. 2.15. Окончательная версия документа, экспортированная в PDF.

Для настройки среды нажмите на символ шестеренки:

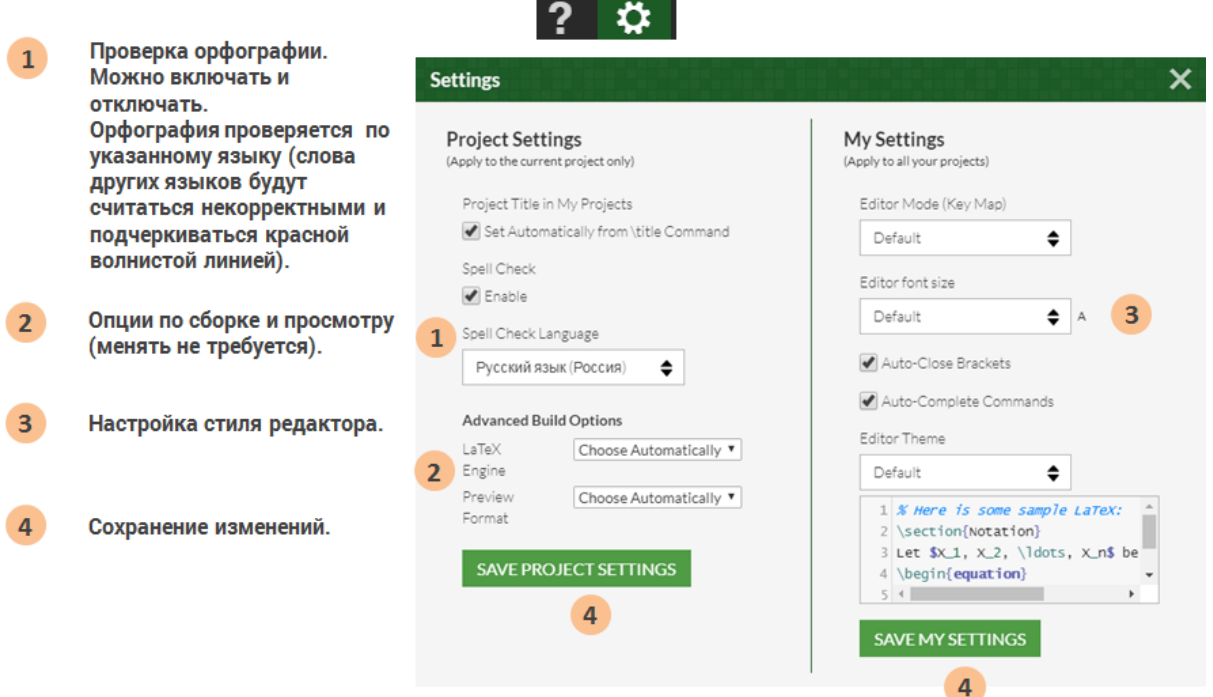

Рис. 2.16. Дополнительная настройка редактора.

# Вопросы для самопроверки

- 1. Какие функции предоставляет пользователям pecypc Overleaf.com? Что доступно бесплатно?
- 2. Что делает Overleaf при выборе шаблона нового документа?
- 3. В каких форматах можно сохранить итоговый документ?

# Практикум

# 1. Регистрация на сайте Overleaf.com

- 1. Согласно описанному алгоритму регистрации, создайте свой аккаунт на ресурсе Overleaf.com.
- 2. Проверьте работу своего аккаунта, изучите его возможности.

# 2. Запуск первого примера

- 1. Создайте пустой шаблон документа и скопируйте в него первый пример.
- 2. Сохраните документ в формате PDF.
- 3. Проверьте наличие проекта в Вашем аккаунте.

# 3. Доработка готового документа

- 1. Создайте второй проект и скопируйте код из второго примера.
- 2. Намеренно допустите в нем ошибку. Удается ли Вам по описанию понять, где именно она допущена?
- 3. Дополните пример разметкой третьего пункта так, чтобы получить следующий результат:

Введение в систему ШТрХ

Якубович Д.А.

7 октября 2019 г.

#### ИТЕХ для рядового пользователя  $\mathbf{1}$

IAT<sub>EX</sub>(«латех») – наиболее популярный набор макрорасширений системы компьютерной вёрстки ТкХ, который облегчает набор сложных документов и Доступен широкому кругу пользователей.

#### $\overline{2}$ **IMFX** для математиков и физиков

IATFX позволяет оформлять формулы с использованием специальных команд. Он является своего рода стандартом в типографии точных наук.

Например, формула может быть указана в тексте:  $f(x) = x^3 + 1$ . Также она может быть задана отдельной строкой и автоматически пронумерована:

$$
\int_{\sigma} d\omega = \int_{\partial \sigma} \omega \tag{1}
$$

На формулу можно ссылаться, используя перекрестные ссылки: ссылка на формулу  $(1)$ 

#### **IATEX** для учителей и преподавателей 3

Несмотря на широкую известность издательской системы IATFX, она крайне малопопулярна в среде работников сферы образования. В первую очередь это связано с более высоким «порогом вхождения» в систему.

На самом деле основы работы с IATRX может освоить даже школьник! Она во многом похожа на работу с HTML-кодом (версткой веб-страниц). Изначально это кажется неудобным, но со временем пользователь понимает всю мощь системы.

Чем же ЕТЕХможет быть полезен пелагогу? Благоларя этой системе можно разрабатывать тексты лекций, пособия, книги, презентации и многое другое. Главное — все это система формирует в высоком полиграфическом качестве.

### Рис. 2.17. Окончательный вид документа.

# 4. Знакомство с ShareLaTeX

- 1. Перейдите на сайт ShareLaTeX.com.
- 2. Зарегистрируйтесь на указанном ресурсе, выбрав бесплатный тариф. Для регистрации достаточно указать адрес электронной почты и придумать пароль (в целях безопасности придумайте пароль, отличный от почтового).
- 3. Создайте новый проект и реализуйте в нем исходное задание из пункта 2.1.2.

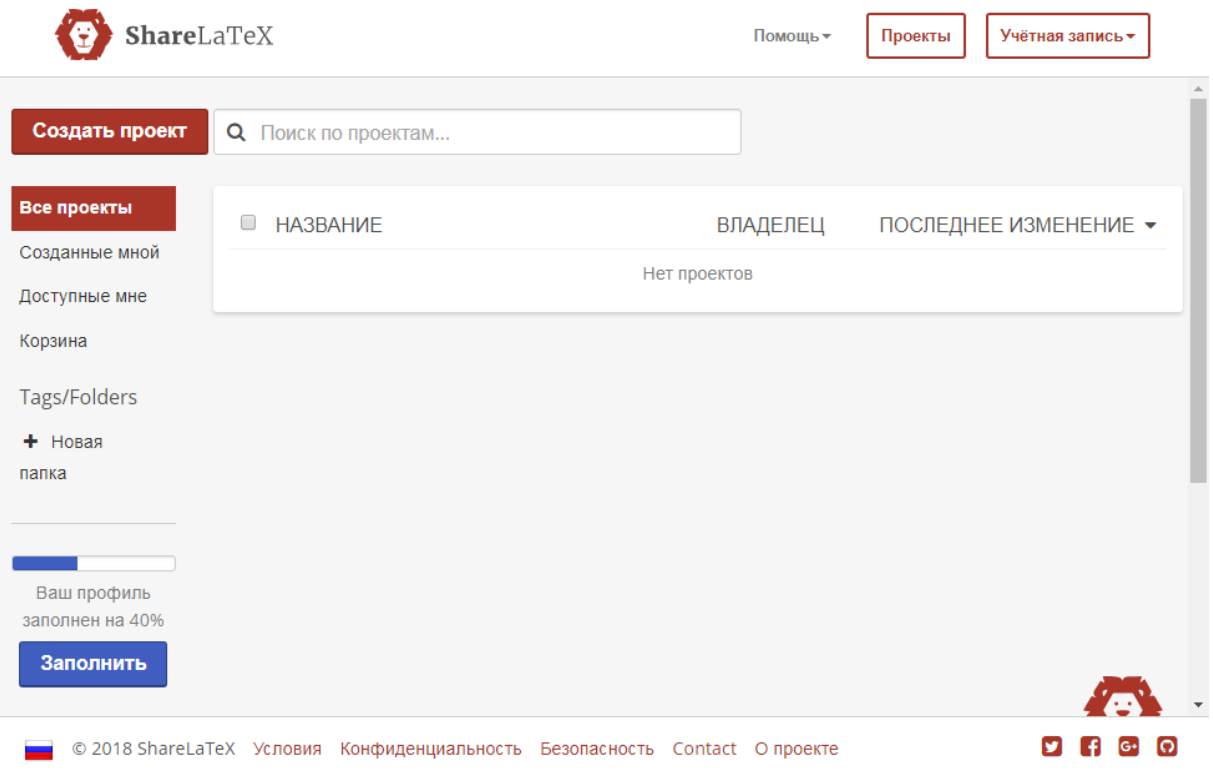

Рис. 2.18. Личный кабинет пользователя на сайте ShareLatex.com.

#### Обзор команд  $2.3$

#### Пример текста с математической символикой  $2.3.1$

Мы уже неоднократно отмечали преимущество LaTeX в вопросах верстки документов, содержащих математические символы и формулы. В этом разделе мы рассмотрим фрагмент текста по математическим методам в психологии. Таким образом подчеркивается, что LaTeX будет эффективен для набора любого текста.

# **Код**

```
\documentclass[12pt]{article}
\usepackage[T2A]{fontenc}
\usepackage[utf8]{inputenc}
\usepackage[english,russian]{babel}
\title{Математические методы в психологии}
\author{Якубович Д.А.}
\date{\today}
\linespread{1.15}
\begin{document}
     \maketitle
     \section{Числовые характеристики распределений}
     \subsection{Мода}
     \textbf{Мода} --- наиболее часто встречающееся 
     числовое значение в выборке. Обозначается $\hat{X}$.
     \subsection{Медиана}
     \textbf{Медиана} --- значение, которое делит 
     упорядоченное множество числовых данных пополам. 
     Обозначается $Md(X)$.
     \subsection{Среднее арифметическое}
     \textbf{Среднее арифметическое} ряда из $n$ числовых 
    значений $X 1$, $X 2$, \ldots, $X n$ вычисляется как
     \begin{equation}
         \label{AMean}
        \overline{X} = \frac{X_1 + X_2 + \cdots + X_n}{n}=\frac{1}{n} \sum\limits_{k=1}^{n} X_k.
     \end{equation}
     Символ суммы в формуле (\ref{AMean}) используется для 
     сокращения записи.
\end{document}
```
Результат отображен на [рис. 2.19.](#page-16-0)

# Математические методы в психологии

Якубович Д.А.

11 марта 2018 г.

#### Числовые характеристики распределений  $\mathbf{1}$

#### 1.1 Мода

Мода - наиболее часто встречающееся числовое значение в выборке. Обозначается  $\hat{X}$ .

#### $1.2$ Медиана

Медиана - значение, которое делит упорядоченное множество числовых данных пополам. Обозначается  $Md(X)$ .

#### 1.3 Среднее арифметическое

Среднее арифметическое ряда из *n* числовых значений  $X_1, X_2, \ldots$  $X_n$  вычисляется как

$$
\overline{X} = \frac{X_1 + X_2 + \dots + X_n}{n} = \frac{1}{n} \sum_{k=1}^{n} X_k.
$$
 (1)

Символ суммы в формуле (1) используется для сокращения записи.

 $\mathbf{1}$ 

<span id="page-16-0"></span>Рис. 2.19. Окончательный вид документа.

# 2.3.2 Общее описание документа

Приведенный выше код создает документ по стилю оформления научной статьи. В документе содержится информация о работе, авторе, он имеет четкую структуру в виде названия секций и подсекций, нумерация которых генерируется автоматически.

По умолчанию текст выравнивается по ширине, включен автоперенос русских и английских слов, страницы автоматически нумеруются.

# 2.3.3 Команды и символ \

Разметка LaTeX состоит из специальных команд, начинающихся с символа «\» и непосредственно текста.

Команды могут отличаться способом записи, назначением. Некоторые имеют параметры (обозначаются в фигурных скобках) и необязательные опции (в прямоугольных скобках).

LaTeX различает регистр букв! Например, *\large u \Large явля*ются различными командами.

# 2.3.4 Класс документа

Первая команда определяет тип документа. Каждый тип задает определенные стандарты форматирования, которые можно настраивать при необходимости.

```
\documentclass[12pt]{article}
```
Далее эта важная команда рассматривается подробно.

#### Подключение пакетов  $2.3.5$

Команда **\usepackage** подключает дополнительные пакеты LaTeX. Они расширяют стандартные возможности оформления или упрощают работу.

В данном примере подключаются пакеты fontenc и inputenc, отвечающие за кодировку символов кириллицы. Кодировка UTF-8 является наиболее современной и позволяет кодировать огромное количество символов.

Пакет **babel** организующий автоматические переносы слов; в опциях указывают один или более языков, для которых нужно делать переносы.

```
\usepackage[T2A]{fontenc}
\usepackage[utf8]{inputenc}
\usepackage[english, russian]{babel}
```
Эти команды мы будем применять во всех примерах.

# 2.3.6 Титульный лист

Для формирования титульного листа могут использоваться специальные команды. Так, часть команд в преамбуле документа содержат информацию об авторе, названии документа и дате его последней редакции:

```
\title{Математические методы в психологии}
\author{Якубович Д.А.}
\date{\today}
```
\maketitle

Математические методы в психологии

Якубович Д.А.

11 марта 2018 г.

Рис. 2.20. Оформление заголовка документа, автора и даты.

Команда внутри тела документа \maketitle компонует данные этих команд и отображает их в документе согласно заданному в начале стилю. Для книг или докладов титульный лист формируется отдельной страницей. Впрочем, эти команды не являются обязательными: заголовок может быть оформлен совершенно по-другому.

# **2.3.7 Комментарии**

В коде разметки документа можно оставлять пояснения, которые игнорируются компилятором. Их называют комментариями.

Комментарий начинается с символа «%». Все, что находится справа от этого символа, считается комментарием и не отображается в итоговом документе.

```
% Данные для титула
\title{Математические методы в психологии}
\author{Якубович Д.А.}
\date{\today}
```
\linespread{1.15} % междустрочный интервал

Важно отметить, что комментарий в LaTeX действует только в рамках одной строки.

# **2.3.8 Рубрикация документа**

Документ LaTeX имеет четкое разделение на части или главы, секции, параграфы. Для этого существуют специальные команды рубрикации.

\section{Числовые характеристики распределений} \subsection{Мода}

#### Числовые характеристики распределений  $\mathbf{1}$

 $1.1$ Мода

Рис. 2.21. Автоматическая рубрикация.

В каждом типе документов предусмотрена своя иерархия. Например, для статей нет частей и глав.

Секционирование документа автоматически размечает заголовки и задает им нумерацию. На базе секций можно построить оглавление и оформить колонтитулы.

#### $2.3.9$ Текст и математические символы

Текст может быть оформлен с помощью специальных команд и деклараций: от гарнитуры шрифта до положения и элементов декора.

Особое место в LaTeX занимают математические символы. Для них используется специальное оформление и шрифты (см. рис. 2.22).

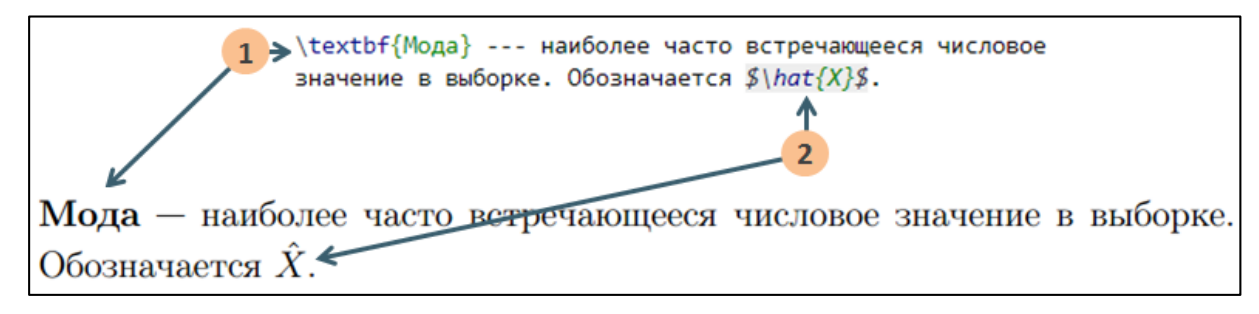

Рис. 2.22. Специальный синтаксис для оформления формул и математических символов в LaTeX

<span id="page-20-0"></span>Работа с формулами заслуживает отдельного внимания (мы вернемся к этому вопросу, когда рассмотрим наиболее важные элементы и команды LaTeX).

# 2.3.10 Окружения

Окружение - это команда, осуществляющая работу над элементами внутри следующих команд:

\begin{имя окружения}

\end{имя\_окружения}

Указанное в скобках окружение дает информацию о том, как нужно форматировать текст внутри.

Так, в примере используется окружение **equation**, позволяющее оформлять выделенные отдельным абзацем формулы. В отличие от обычной формулы, это окружение автоматически добавляет номер к формуле.

# **2.3.11 Перекрестные ссылки**

**Перекрестные ссылки** в LaTeX могут быть организованы с различными элементами документа. Преимущество перед другими офисными пакетами – автоматическое обновления ссылки при изменении положения источника в тексте.

Указатель ссылки создается с помощью команды **\label**. Команда **\ref** подставляет указатель ссылки в требуемое место документа.

Существуют разные типы ссылок. В частности, допускается создание интерактивных ссылок. В нашем примере используется ссылка на формулу:

```
\begin{equation}
     \label{AMean}
    \overline{X} = \frac{X}{1 + X_2 + \cdots + X_n} =\frac{1}{n} \sum_{\text{minits}} \{k=1\}^{n} X_k.
\end{equation}
```
Символ суммы в формуле (\ref{AMean}) используется для сокращения записи.

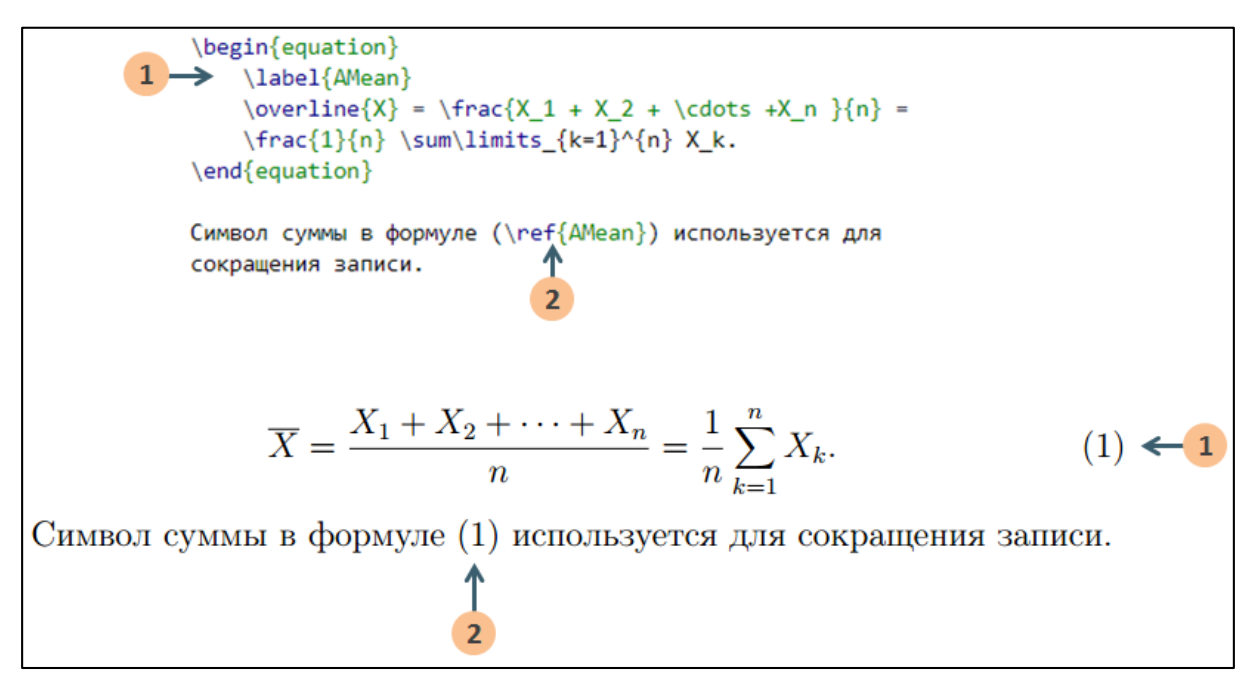

Рис. 2.23. Перекрестные ссылки и автоматическая нумерация формул.

# Вопросы для самопроверки

- 1. Какие особенности синтаксиса имеют команды LaTeX?
- 2. Для чего подключаются пакеты?
- 3. Приведите примеры ситуаций, когда использование комментариев в разметке может быть важным.
- 4. Какие возможности поддерживают команды рубрикации?
- 5. Существует ли возможность работы с перекрестными ссылками и как она может быть организована?
- 6. Почему рекомендуется придерживаться определенного стиля оформления кода разметки документа?

# Практикум

# Форма отчета

- 1. Подготовить файлы заданий в форматах ТЕХ и PDF.
- 2. Демонстрация задания преподавателю напрямую или по электронной почте.

# 1. Доработка файла

- 1. Согласно примеру предыдущего занятия, создайте новый документ с соответствующей разметкой.
- 2. Укажите свои ФИО, дату измените вручную на текущую.
- 3. Дополните описание документа пунктом 4 (см. рис. 2.24рис. 2.25).

# 2. Расширение файла

Потренеруйтесь и добавьте в файл еще часть текста (произвольно). Для простоты возьмите обычный текст, без содержания математических символов, таблиц или изображений.

# Математические методы в психологии

Якубович Д.А.

7 октября 2019 г.

#### Числовые характеристики распределений  $\mathbf{1}$

#### $1.1\,$ Мода

Мода - наиболее часто встречающееся числовое значение в выборке. Обозначается  $\hat{X}$ .

#### $1.2$ Медиана

Медиана - значение, которое делит упорядоченное множество числовых данных пополам. Обозначается  $Md(X)$ .

#### $1.3$ Среднее арифметическое

Среднее арифметическое ряда из *п* числовых значений  $X_1, X_2, \ldots$ ,  $\mathcal{X}_n$ вычисляется как

$$
\overline{X} = \frac{X_1 + X_2 + \dots + X_n}{n} = \frac{1}{n} \sum_{k=1}^{n} X_k.
$$
 (1)

Символ суммы в формуле (1) используется для сокращения записи.

<span id="page-23-0"></span>Рис. 2.24. Окончательный вид документа (стр. 1).

 $\mathbf{1}$ 

#### 1.4 Амплитуда ряда

Амплитудой числового ряда называют разницу между наибольшим и наименьшим значением:  $A(x) = \max X - \min X$ .

Например, для числового ряда  $X = \{5, 0, -3, 1, 5, 2\}$  амплитуда равна  $A(X) = 5 - (-3) = 8.$ 

 $\sqrt{2}$ 

<span id="page-24-0"></span>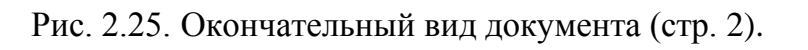

# 2.4 Настройка документа

# 2.4.1 Классификация команд LaTeX

Разметка тела документа LaTeX определяется самим текстом и командами по его форматированию. Рассмотрим виды команд подробнее. Отметим, что предложенное нами подразделение команд весьма условно. Оно лишь приводится в целях упрощения понимания базового синтаксиса LaTeX.

В этом разделе в примерах для краткости не приводится весь код разметки документа, а только его тело. Для проверки примеров читатель может использовать любой из шаблонов, рассмотренных ранее.

### Специальные символы

Все символы LaTeX лелятся на лве категории:

- 1. символы, которые отображаются так же, как и набраны (таких большинство, например буквы, цифры);
- 2. символы особого назначения; всего их 10:

 $\{ \}$  \$ & # % ^ ~ \

В большинстве своем эти символы являются частью некоторой команды. Чтобы их отобразить, как символы, необходимо приписать символ «\», например:

 $\frac{8}{15}$  \f \\$

(в этом случае говорят, что символ «экранируют»).

### Пример разметки LaTeX

Специальные символы лучше не писать сами по себе, поскольку обычно это является ошибкой. Если вы хотите их отобразить, то припишите к ним символ обратного слеша, например, \\$, \% и т.д.

### **Результат**

Специальные символы лучше не писать сами по себе, поскольку обычно это является ошибкой. Если вы хотите их отобразить, то припишите к ним символ обратного слеша, например, \$, % и т.д.

Рис. 2.26. Оформление специальных символов.

### **Команды**

Команды LaTeX начинаются с обратного слеша «**\**». Есть **одиночные команды**, а есть команды с **параметрами** и/или **опциями**.

Одиночные команды делятся на два типа:

1. Команды, состоящие из знака «\» и одного символа, не являющегося буквой, например

 $\setminus$ \$,  $\setminus$ {,  $\setminus$ #.

2. Команды, состоящие из символа «\» и последовательности букв, в т.ч. из одной, например

\LaTeX, \TeX.

Важно отметить, что даже при наличии пробела в правой части этих команд они пишутся слитно со следующим словом. Чтобы задать пробел, поставьте в конце команды символ «\»:

\LaTeX\

### **Пример разметки LaTeX**

Язык разметки \LaTeX\ может использовать даже школьник! Опытных пользователей в шутку называют \TeX никами.

### **Результат**

Язык разметки IATEX может использовать даже школьник! Опытных пользователей в шутку называют ТрХниками.

Рис. 2.27. Команды в разметке.

### **Комментарии**

**Комментарий** – это часть разметки документа, которая игнорируется компилятором и не отображается в документе. Комментарий начинается с символа «**%**». Все, что находится справа от этого символа, считается комментарием.

Комментарии используются для пояснения фрагментов кода разметки, используемых команд, пометок для других верстальщиков (если документ оформляет несколько пользователей или редакторов). Комментарии также удобно использовать для «заморозки» команд.

Важно отметить, что комментарий в LaTeX действует только в рамках одной строки.

### **Пример разметки LaTeX**

% Редактор: Якубович Д.А.. % Дата последней редакции: 12.03.2019 Комментарии принято писать в отдельной строке. Если поставить \% в середине предложения, % то этот текст вы не увидите. Часто комментарий пишут в конце команды, чтобы пояснить ее назначение. Также комментарий позволяет заморозить команду, например: %\section{Этот заголовок не печатается}

### **Результат**

Комментарии принято писать в отдельной строке. Если поставить  $\%$  в середине предложения, Часто комментарий пишут в конце команды, чтобы пояснить ее назначение. Также комментарий позволяет заморозить команду, например:

Рис. 2.28. Комментарии в разметке документа не отображаются в итоговом документе.

### **Команды с параметрами и опциями**

Существуют команды, которые имеют параметры. В общем виде они описываются следующим образом:

\команда{параметр}

Обычно параметр – это объект, над которым совершается действие, либо дополнительная информация для команды.

Кроме параметров, команда может иметь и необязательные опции, обозначаемые в квадратных скобках:

```
\команда[опции]{параметр}
```
Опции указывают, как осуществить действие над параметром.

Команда может содержать несколько параметров или опций: в этом случае их перечисляют через запятую.

## **Пример разметки LaTeX**

% Команда с одним параметром: задает секцию (заголовок) \section{Введение}

% Команда с параметром и опцией: кодировка документа \usepackage[utf8]{inputenc}

```
% Команда с двумя опциями и параметром:
% вкл. автоматические переносы слов
\usepackage[english,russian]{babel}
```

```
% Команда с четырьмя опциями и параметром.
% Можно писать в несколько строк
% Задает геометрию страницы
\usepackage[
     top=1cm, 
     bottom=2cm, 
     left=3cm, 
     right=1.5cm
]{geometry}
% То же самое
\usepackage[top=1cm, bottom=2cm, left=3cm,
```

```
right=1.5cm]{geometry}
```
# **Группы**

**Группа** – это часть текста разметки, заключенная в фигурные скобки.

{ группа }

Обычно группа ограничивает действие команды (например, форматирования текста), которая в ней находится. Однако некоторые команды, называемые глобальными, сохраняют свое действие и за пределами той группы, где они были употреблены.

Группы могут быть вложены друг в друга, что позволяет осуществлять несколько преобразований над фрагментом текста.

При работе с группой нужно аккуратно следить за ее скобками: незакрытая скобка может привести к ошибке компиляции или оформления.

### **Пример разметки LaTeX**

Группа позволяет форматировать требуемую часть текста, например {\bf сделать его жирным начертанием.} Если же не применять скобки группы, \it то команда форматирования действует либо до конца, либо до тех пор, \rm пока не встретится команда того же класса.

### **Результат**

Группа позволяет форматировать требуемую часть текста, например сделать его жирным начертанием. Если же не применять скобки группы, то команда форматирования действует либо до конца, либо до тех пор, пока не встретится команда того же класса.

Рис. 2.29. Использование команды группировки.

### **Окружения**

**Окружение** – это команда, осуществляющая работу над элементами внутри этой команды. Окружение можно понимать как ящикпреобразователь; оно имеет синтаксис:

```
\begin{имя_окружения}
     % Содержимое
\end{имя_окружения}
```
Окружения похожи на группы, т.е. они выполняют роль скобок. А указанное в скобках окружение дает информацию о том, как нужно форматировать текст или содержимое внутри.

### **Пример разметки LaTeX**

```
\begin{center}
     Выравнивает текст по центру.
\end{center}
\begin{flushright}
     Выравнивает текст по правому краю.
\end{flushright}
Окружение для формулы с автонумерацией:
\begin{equation}
```

```
c^2 = a^2 + b^2.\end{equation}
\begin{equation}
    \sin^2 x + \cos^2 x = 1.
\end{equation}
```
#### **Результат**

Выравнивает текст по центру. Выравнивает текст по правому краю. Окружение для формулы с автонумерацией:  $c^2 = a^2 + b^2$ .  $(1)$  $\sin^2 x + \cos^2 x = 1$ .  $(2)$ 

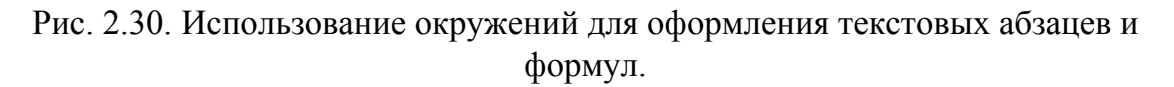

#### Параметры

LaTeX построен на базе TeX, поэтому пользователю доступен еще один класс команд, называемых параметрами. В качестве параметров выступают, например, величина абзацного отступа, ширина и высота страницы, расстояние по вертикали между соседними абзаца-МИ И Т.Л.

Все параметры имеют значение, предопределенное выбранным классом документа. Однако пользователь может поменять их стандартные значения по своему усмотрению следующим образом:

\параметр = величина

При этом:

- если параметр определен в преамбуле, то он действует во  $\bullet$ всем документе;
- если параметр определен в группе  $\{\}$ , то он действует только внутри группы.

### Пример разметки LaTeX

% Глобальный отступ красной строки (описан в преамбуле)

```
\partial \parindent = 1.25cm
\begin{document}
     Абзац №1 - отступ красной строки равен 1.25 см.
     {
        \parindent = 1cm % Локальный отступ (в группе 
        {})
        Абзац №2 - отступ красной строки равен 1 см.
        Абзац №3 - отступ красной строки равен 1 см.
     }
     Абзац №4 - отступ красной строки равен 1.25 см.
\end{document}
```
#### **Результат**

Абзац №1 - отступ красной строки равен 1.25 см. Абзац №2 - отступ красной строки равен 1 см. Абзац №3 - отступ красной строки равен 1 см. Абзац №4 - отступ красной строки равен 1.25 см.

Рис. 2.31. Изменение стандартных параметров оформления документа.

# **2.4.2 Класс документа**

Первой и обязательной командой является обозначение класса документа.

*Класс определяет шаблон оформления документа.*

\documentclass[опции]{класс}

*Название класса является обязательным параметром.*

В зависимости от выбранного класса также неявно устанавливаются и некоторые опции по умолчанию (их можно менять, указывая явно). Класс определяет общую типографику страницы (например, для книги есть колонтитул, для статьи по умолчанию он не генерируется). Это, в частности, влияет на количество страниц.

Классы могут быть стандартными, а также добавлены пользователем.

# **Примеры стандартных классов**

- **article** стиль научной статьи; не содержит разделения на главы; титульный лист с помощью команды \maketitle размещается вверху страницы;
- **report** стиль для дипломных работ, диссертаций; делит документ на главы, титульный лист и оглавление печатается отдельными листами;
- **book** стиль для оформления книг; по умолчанию компоновка (и печать) осуществляется с двух сторон листа;
- **• letter** деловое письмо;
- **slides** стандартная презентация;
- **beamer** современный пакет для верстки презентаций.

# **Примеры опций**

Опции позволяют изменить ряд стандартных значений класса на требуемые.

- **10pt**, **11pt**, **12pt** глобальный размер шрифта (по умолчанию 10pt);
- **a4paper**, **a5paper**, **b5paper**, **letterpaper** размер бумаги (по умолчанию letterpaper);
- **landscape**, **portrait** задает альбомную или портретную ориентацию бумаги (по умолчанию – portrait);
- **twocolumn** вывод текста в две колонки;
- **fleqn** формулы выравниваются влево, а не по центру;
- **leqno** формулы нумеруются слева;
- **titlepage** / **notitlepage** новая страница после заголовка (вкл./выкл.);
- **twoside**, **oneside** определяет двустороннюю или одностороннюю печать;
- **openright**, **openany** разрешает начинать главы только на нечетных страницах или на любых.

В качестве примера возьмем уже созданный ранее документ и посмотрим, как меняется его форматирование в зависимости от выбранного класса.

### Пример 1

```
% Задаем стиль форматирования книги
% Опции по умолчанию: кегель - 10pt, размер - а4papper,
% колонки - onecolumn и др.)
\documentclass{book}
```
### Пример 2

```
% Задаем стиль форматирования статьи
% Опции: кегель - 12pt, размер - а4papper,
% колонки - twocolumn (две)
\documentclass[a4paper, 12pt, twocolumn]{article}
```
#### $2.4.3$ Подключение дополнительных пакетов

### Назначение и подключение пакетов

Синтаксис LaTeX допускает группировку команд и фактически создание новых на основе базовых. Это роднит его с языками программирования. Новая команда позволяет:

- сократить объем кода и повысить его читабельность;
- ускорить верстку;
- не тратить время на работу с тем, что уже реализовано.

Связанные общей задачей команды обычно группируются в отдельные пакеты, которые пользователь может подключать и использовать в своей работе.

Многие пакеты уже входят в состав современного дистрибутива LaTeX. некоторые поставляются отдельно (например, научными журналами, институтами, издательствами, компаниями и т.д.). Так или иначе - пользователь сталкивается с необходимостью их подключения

### \usepackage[опции]{пакет}

Подключает пакет. Можно подключить несколько пакетов, указав их через запятую.

## **Примеры пакетов**

- **babel** пакет языковой поддержки, в т.ч. руссификации;
- **inputenc** пакет задания кодировки текста документа;
- **geometry** пакет для настройки размеров страницы и ее полей;
- **graphicx** пакет для импорта в документ изображений в различных форматах;
- **color**, **xcolor** пакеты для стандартной и расширенной работы с цветами;
- **amsmath**, **amssymb**, **amsthm**, **amsfonts**, др. пакеты для оформления математических статей по стандартам Американского математического общества (AMS);
- **hyperref** пакет для создания гиперссылок в итоговом документе.

## **Примеры**

```
% 1. Группа пакетов и опций для работы с кириллицей.
\usepackage[T2A]{fontenc}
\usepackage[utf8]{inputenc}
```
% 2. Поддержка переноса слов для указанных языков \usepackage[english,russian]{babel}

```
% 3. Стандарты оформления текста и элементов AMS
\usepackage{amsmath, amssymb, amsthm, amsfonts, amscd}
```

```
% 4. Подключение расширенных цветовых настроек и графики
\usepackage{xcolors}
\usepackage{graphicx}
```
При работе с командой \usepackage следует придерживаться следующих правил:

- 1. Старайтесь подключать в первую очередь важнейшие пакеты.
- 2. Для удобства «родственные» пакеты подключайте одной командой (как в п. 3), а разные – последовательным перечислением (как в п. 1 и 4).
- 3. Пишите комментарии к подключаемым пакетам. Так вы всегда сможете вспомнить об их назначении.

# **2.4.4 Колонтитулы**

# \pagestyle{стиль}

*Задает стиль колонтитулов для всего документа.*

Возможные значения стиля:

- **plain** номера страниц снизу по середине, колонтитулов нет (по умолчанию устанавливается для класса article);
- **headings** название главы и номера страниц сверху (по умолчанию ставится классу book);
- **empty** без колонтитулов и нумерации страниц.

```
\thispagestyle{стиль}
```
*Задает стиль колонтитулов для текущей страницы.*

## **Пример**

```
\documentclass[12pt]{article}
\usepackage[T2A]{fontenc}
\usepackage[utf8]{inputenc}
\usepackage[english,russian]{babel}
% Печатаем колонтитул (со второй страницы)
\pagestyle{headings}
\title{Математические методы в психологии}
\author{Якубович Д.А.}
\date{\today}
\linespread{1.15}
\begin{document}
     % текст разметки документа 
     % (для краткости не приводим)
\end{document}
```
### Математические методы в психологии

Якубович Д.А.

13 марта 2018 г.

#### $\mathbf{I}$ Числовые характеристики распределений

#### $1.1$ Мода

Мода - наиболее часто встречающееся числовое значение в выборке. Обозначается  $\hat{X}$ .

Например, для ряда  $(1, 7, 0, 3, 7, 4, 7)$  модой является число 7.

#### $1.2$ Медиана

Медиана - значение, которое делит упорядоченное множество числовых данных пополам. Обозначается  $Md(X)$ .

Например, для выборки  $(1, 3, 4, 10, 15)$  медиана равна 4, а для выборки (2, 6, 7, 9, 12, 16) равна 8 (как среднее арифметическое двух «центральных» элементов).

#### 1.3 Среднее арифметическое

Среднее арифметическое ряда из *n* числовых значений  $X_1, X_2, \ldots$  $\mathcal{X}_n$ вычисляется как

$$
\overline{X} = \frac{X_1 + X_2 + \dots + X_n}{n} = \frac{1}{n} \sum_{k=1}^{n} X_k.
$$
 (1)

Символ суммы в формуле (1) используется для сокращения записи.

 $\mathbf{1}$ 

### Рис. 2.32. Использование стиля оформления документа с колонтитулом (стр. 1).

#### 1 ЧИСЛОВЫЕ ХАРАКТЕРИСТИКИ РАСПРЕДЕЛЕНИЙ

#### 1.4 Разброс выборки

**Разброс** (размах) выборки обозначается символом  $R$  – это разность между максимальной и минимальной величиной вариационного ряда.

 $\overline{2}$ 

Чем сильнее варьируется значение измеряемого признака, тем больше значение  $R$ , и наоборот.

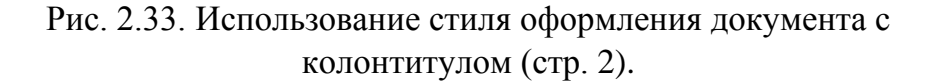

# **2.4.5 Геометрия страницы**

Для настройки размеров листа и его полей удобно использовать пакет **geometry**. Рассмотрим наиболее востребованные параметры этого пакета.

```
\usepackage[опции]{geometry}
\geometry{сторона=отступ}
```
Следующие три примера демонстрируют абсолютно одинаковую настройку полей листа.

# **Пример разметки LaTeX**

```
% Способ 1
\usepackage{geometry}
\geometry{left = 3cm}
\geometry{right = 1.5cm}
\geometry{top = 2cm}
\geometry{bottom = 3cm}
% Способ 2
\usepackage[left = 3cm, right = 3cm, top = 2cm, bottom = 
3cm]{geometry}
% Cпособ 3
\usepackage{geometry}
\geometry{a4paper, total = {165mm,247mm}, left = 3cm, top 
= 2cm
```
Следующая схема объясняет, почему все три способа дают одинаковый результат.

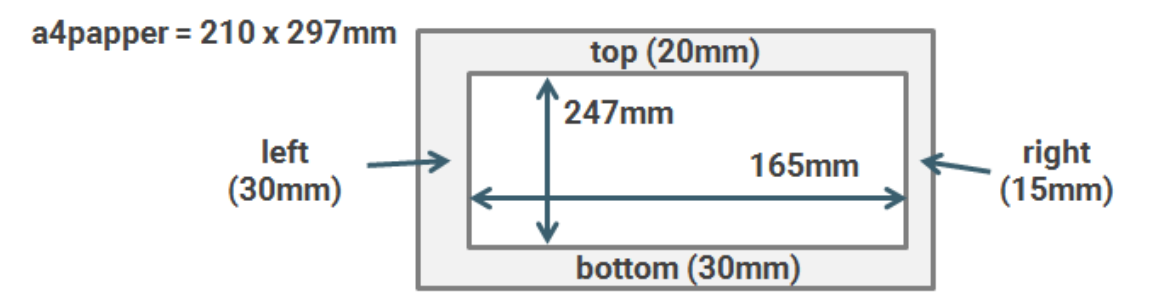

Рис. 2.34. Параметры настройки геометрии страницы.

Рассмотрим пример настройки параметров полей листа. Установим отступы по 3 см слева, справа и снизу и 2 см – сверху. Кроме того, поменяем ориентацию страницы на альюомную.

# **Пример**

```
\documentclass[12pt]{article}
\usepackage[T2A]{fontenc}
\usepackage[utf8]{inputenc}
\usepackage[english,russian]{babel}
% настраиваем параметры страницы
\usepackage[
     landscape, % альбомная ориентация листа
    left = 3cm,right = 3cm,
    top = 2cm,
     bottom = 3cm
]{geometry}
% информация об авторе
\title{Математические методы в психологии}
\author{Якубович Д.А.}
\date{\today}
% междустрочный интервал
\linespread{1.15}
\begin{document}
     % код разметки
     % (см. предыдущий пример)
```
\end{document}

### **Результат**

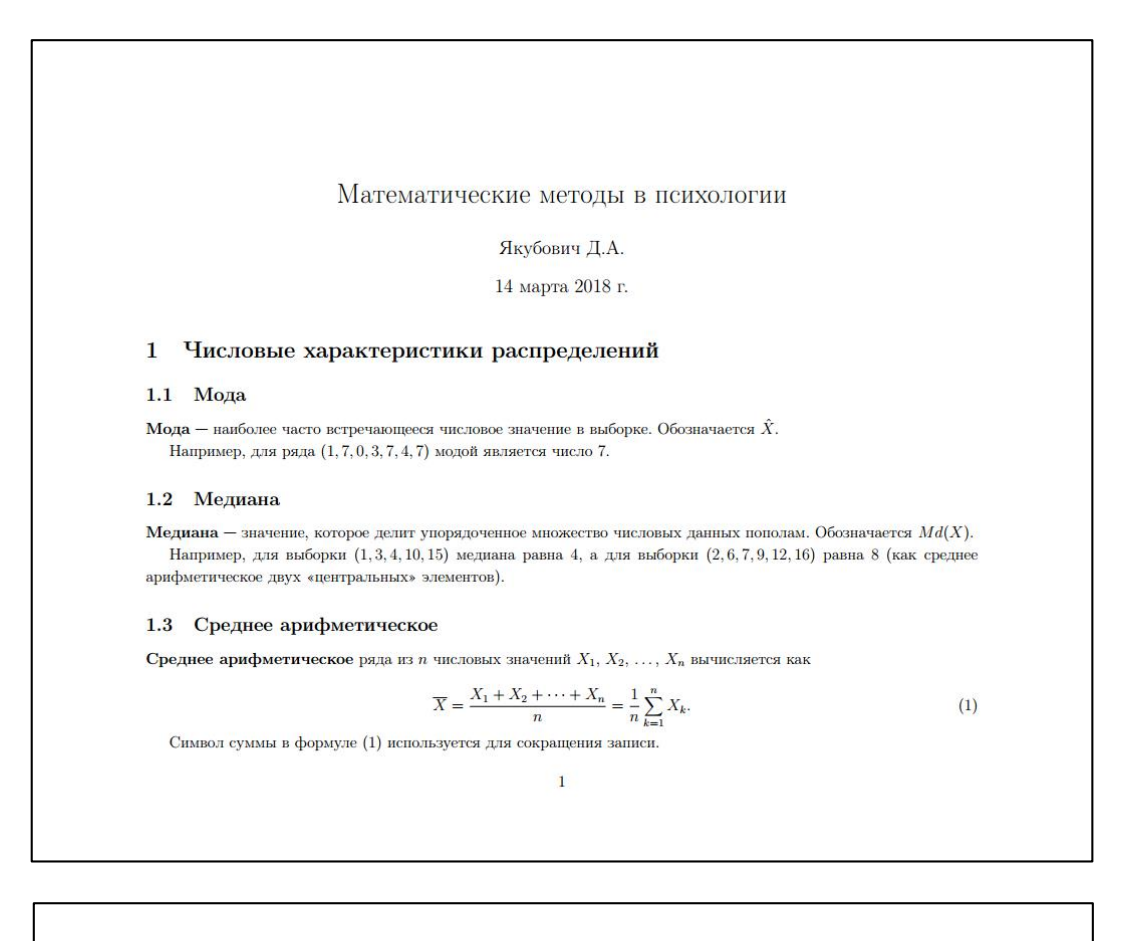

#### 1.4 Разброс выборки

Разброс (размах) выборки обозначается символом  $R$  — это разность между максимальной и минимальной величиной вариационного ряда.

Чем сильнее варьируется значение измеряемого признака, тем больше значение  $R$ , и наоборот.

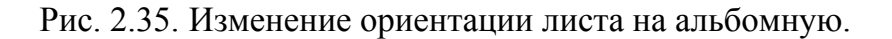

 $\overline{2}$ 

# Вопросы для самопроверки

- 1. Перечислите основные виды команд LaTeX.
- 2. Для чего предназначены параметры и опции команды и в чем их отличие?
- 3. Какую роль выполняют окружения?
- 4. Перечислите базовые классы документов LaTeX, опишите ИХ ВОЗМОЖНОСТИ.
- 5. Какая информация может быть включена в оформление колонтитулов?
- 6. В каком случае может потребоваться подключение дополнительных пакетов?
- 7. Как установить одинаковые поля для всей страницы, используя пакет geometry?

# Практикум

# Форма отчета

- 1. Подготовить файлы заданий в форматах ТЕХ и PDF.
- 2. Демонстрация задания преподавателю напрямую или по электронной почте.

# Проработка примеров занятия

- 1. Изучите все примеры текущего занятия.
- 2. На каждый пример создайте ТеХ и PDF файл.
- 3. Скопируйте сделанное Вами задание «Математические методы в психологии» (практикум 4). Поменяйте поля листа на 2.5 см слева/справа, на 3 см сверху и 5 см снизу. Установите глобальный размер шрифта в 11pt. Сделайте двухколоночную разметку. Ожидаемый результат представлен на рис. 2.36:

### **Результат**

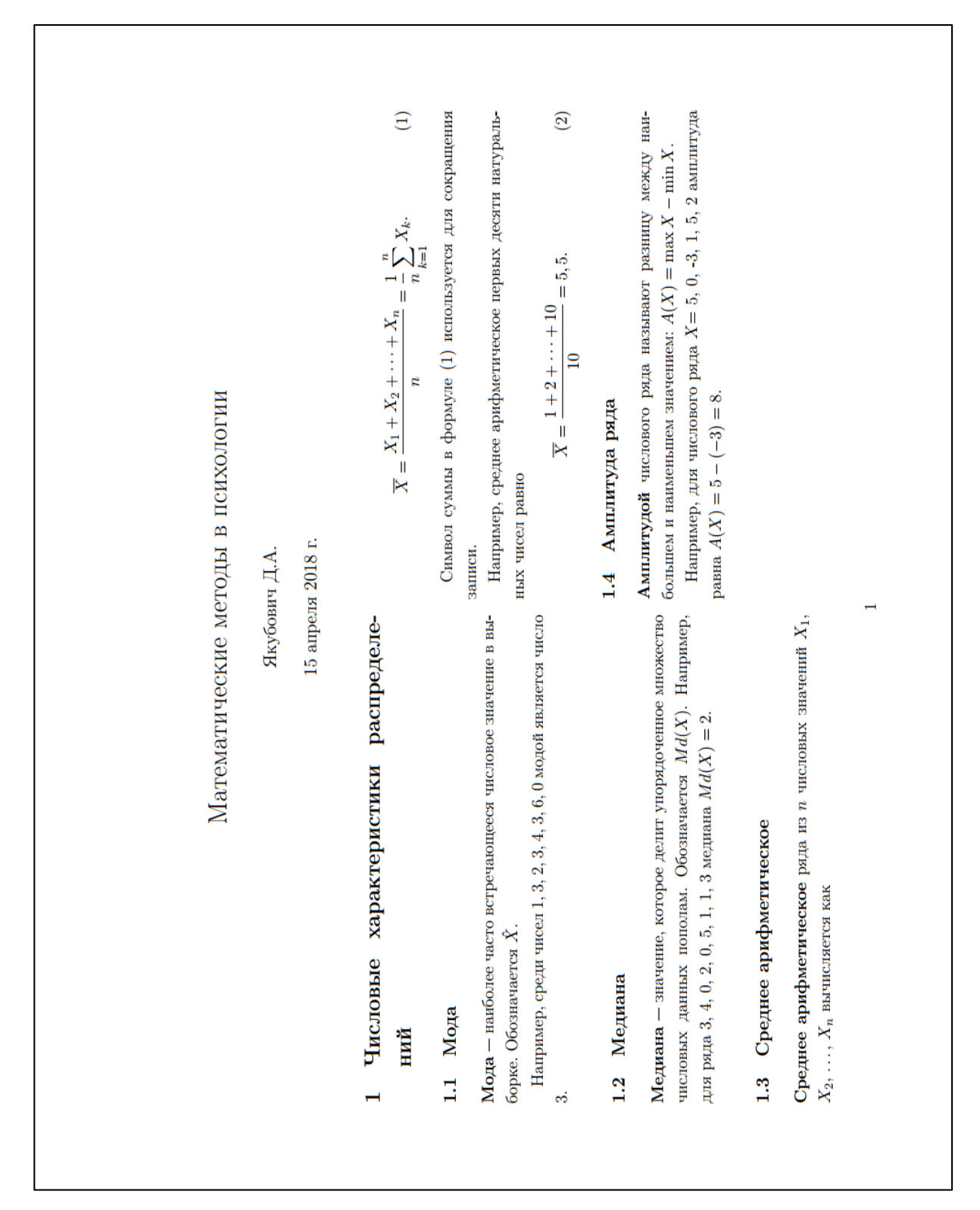

<span id="page-42-0"></span>Рис. 2.36. Итоговый вид документа.